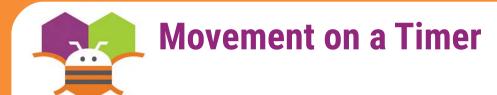

Move an ImageSprite with the passing of time.

| Display hidden components in Viewer  |
|--------------------------------------|
| Check to see Preview on Tablet size. |
| Screen1                              |
|                                      |
|                                      |
|                                      |
|                                      |
|                                      |
|                                      |
|                                      |
|                                      |
|                                      |
| Non-visible components               |
| Clock1                               |
|                                      |

## Getting Ready

- You will need the following components in your design screen:
- \* Canvas
- \* ImageSprite
- \* Clock

## **Blocks Editor**

## when Clock1 v.Timer do call [ImageSprite1 v.MoveTo x ( ImageSprite1 v.X v + (10) y ( ImageSprite1 v.Y v

## What does it mean?

**MoveTo** moves an object to an absolute Location on the canvas, not a relative Amount.

**Clock1** has an Interval that specifies how Often the Timer should go off and the Timer Event should be called.

Whenever the **Clock1.Timer** fires the Sprite will move to the right 10 Pixels since the Sprite's Interval is 1.

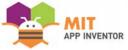